# **DASHBOARD VISUALISASI BENCANA DI PROVINSI JAWABARAT MENGGUNAKAN LOOKER STUDIO BERBASIS WEB**

# <sup>1</sup>Fernando, <sup>2</sup>Purwanti

<sup>1</sup>nando04102002@gmail.com, <sup>2</sup>[poerwanti@gmail.com](mailto:2poerwanti@gmail.com)

#### **ABSTRAK**

*Data sebuah kejadian bencana pada umumnya dikemas dalam sebuah data dalam bentuk tabel- tabel mandiri yang sulit untuk dibaca, dibandingkan, dan juga tidak menarik untuk dilihat. Berdasarkan masalah tersebut, pembuatan dashboard visualisasi bertujuan untuk memberikan informasi yang lebih mudah untuk dicerna dan menarik dalam bentuk sebuah dashboard interaktif, yang dapat diakses oleh siapapun melalui sebuah website. Metode penelitian yang digunakan dalam penulisan ini adalah Visual Data Mining yang memiliki tiga tahap utama, yaituProject Planning Phase yang membahas mengenai identifikasi tujuan dan batasan, kemudian Data Preparation Phase yang mencakup persiapan data sebelum divisualisasikan dan tahap terakhir, yaitu Data Analysis Phase dimana visualisasi dimulai hingga presentasi kepada target pengguna, yaitu masyakarat umum dan pemangku keputusan. Hasil dari proses tersebut adalah sebuah dashboard visualisasi yang dikemas dalam bentuk website dengan alamat [https://gudboi](https://gudboi-uwu.github.io/Bencana-Jawa-Barat/)[uwu.github.io/Bencana-Jawa-Barat/. D](https://gudboi-uwu.github.io/Bencana-Jawa-Barat/)ashboard ini mendapatkan nilai rata-rata 91,59% pada User Acceptance Test (UAT). Dashboard ini dapat membantu untuk memberikan informasi kepada masyarakat dan pemangku keputusan sebagai salah satu sumber informasi mengenai kejadian bencana alam di Provinsi Jawa Barat pada periode 2012 – 2022.* 

 *Kata kunci: Bencana Alam; Dashboard; Jawa Barat; Visualisasi*

#### **PENDAHULUAN**

Bencana alam merupakan suatu peristiwa yang tidak dapat dihindari. Indonesia sendiri sering mengalami beragam bencana baik dari skala yang kecil hingga skala yang besar dan membahayakan, bahkan hingga merebut korban jiwa. Dalam setiap bencana yang terjadi, dibuatlah laporan dan pencatatanmengenai kapan, dimana, dan apa bencana yang terjadi. Data yang berisikan mengenai riwayat bencanatentu akan sangat membantu untuk membuat keputusan dan juga cara menanggulangi bencana yang akan datang secara efektif. Apalagi di Provinsi Jawa Barat yang memiliki populasi yang cukup padat, data dari bencana akan sangat berpengaruh untukkedepannya. Tetapi, data dari bencana akan disimpan dalam bentuk tabel-tabel yang tentu akan sulit dibaca secara langsung, dan data tersebut akan sulit untuk dikonsumsi baik bagi para pemangku keputusan dan juga masyarakat secara umum.

Dalam era digital yang berkembang pesat saat ini, teknologi untuk melakukan visualisasi data sudah banyak dan berkembang, hingga di tahap pengguna tidak perlu menguasai bahasa pemrograman apapun, hanya perlu memahami dan menggunakan aplikasinya saja. Salah satu aplikasi untuk melakukan visualisasi data itu adalah Looker Studio. Looker Studio merupakan aplikasi berbasis online yang dapat menggabungkan, menganalisis, dan memvisualisasikan data dari berbagai sumber. Looker Studio dapat memvisualisasikan data dalam bentuk grafik, diagram, peta, dan lainnya, sehingga memudahkan seseorang untuk dapat memahami isi dari data.

## **Batasan Masalah**

Batasan Masalah dari penelitian ini akan mencakup penyampaian informasi jumlah kejadian bencana Provinsi Jawa Barat. Dataset yang digunakan untuk visualisasi didapat dari website Open Data Jabar sebanyak tiga dataset, yang berisi data kejadianbencana gempa bumi, banjir, dan tanah longsor dari tahun 2012 hingga 2022 di Provinsi Jawa Barat. Visualisasi data akan ditampilkan dalam bentuk dashboard berisi grafik, diagram, peta, dan card dari data yang divisualisasikan.Pembuatan dashboard akan dilakukan menggunakan Looker Studio. Hasil dashboard yang dibuat akan dipresentasikan dalam bentuk website.

## **Tujuan**

Tujuan penelitian ini adalah untuk menghasilkan sebuah *dashboard* visualisasi mengenai jumlah kejadian bencana yang terjadi di Provinsi Jawa Barat selama periode 2012 – 2022. *Dashboard* hasil dari penelitian ini akan digunakan untuk menyampaikan informasi yang mudah dicerna dan dipahami sebagian besar orang seacara visual dan dapat diakses oleh siapapun

Hasil dari penelitian ini diharapkan dapat memberikan informasi yang berguna bagi masyarakat umum dan juga sebagai salah satu dasar informasi bagi para pemangku keputusan untuk membuat keputusan mengenai penanggulangan bencana yang terjadi di Provinsi Jawa Barat kedepannya.

## **Metode Penelitian**

Dalam penelitian ini, akan digunakan metode *Visual Data Mining*. *Visual Data Mining*  sendiri memiliki 3 tahapan di dalamnya, yaitu :

1. Project Planning Phase

Pada penelitian kali ini, akan dilakukan visualisasi dari*dataset* yang didapatkan dari Open Data Jabar. Tujuan dari penelitian visualisasi ini adalah untuk memberikan informasimengenai jumlah kejadian bencana alam yang terjadi di Provinsi Jawa Barat periode 2012 – 2022. Kebutuhan yang diperlukan dalam penelitianvisualisasi ini adalah, dapat menampilkan grafik dan data dari jumlah bencana, dan dapat melakukan *filter* tempat dan tahun. Berikut merupakan bagan tahapan penelitian pembuatan dashboard visualisasi bencana di Provinsi Jawa Barat.

2. Data Preparation Phase

Merupakan tahapan kedua dalam metode *Visual Data Mining.* Pada tahapan ini, ada tiga tahapan yang harus dilakukan, yaitu :

*a. Choose the dataset* 

Merupakan tahapan dimana dilakukan pencarian dan pemilihan data yang akan digunakan untuk penelitian.

 *b. Transform the dataset* 

 Merupakan tahapan untuk mengecek dan transformasi data yang masih belum rapih seperti data *null* dan lainnya.

- *c. Verify the dataset*  Adalah tahap pengecekan akhir data untuk memastikan data sudah benar dan tidak ada kesalahan.
- *3.* Data Analysis Phase

Merupakan tahapan terakhir dalam metode *Visual Data Mining*. Tahapan ini dimulai dengan pemilihan aplikasi yang akan digunakan untuk melakukan visualisasi.Kemudian langkah selanjutnya menyusun visualisasi yang diinginkan, dan terakhir adalah

memverifikasi dan mempresentasikan hasil visualisasi kepada target pengguna, yaitu masyarakat umum dan pemangku keputusan untuk menunjukkan data-data yang ada dengan tampilan yang mudah dipahami.

#### **HASIL DAN PEMBAHASAN**

Untuk memberikan informasi mengenai jumlah kejadian bencana alam yang terjadi di Provinsi Jawa Barat periode 2012 – 2022. Kebutuhan yang diperlukan dalam penelitian visualisasi ini adalah, dapat menampilkan grafik dan data dari jumlah bencana, dan dapat melakukan filter tempat dan tahun. Adapaun tahapan penelitian yang dilakukan adalah sebagai berikut :

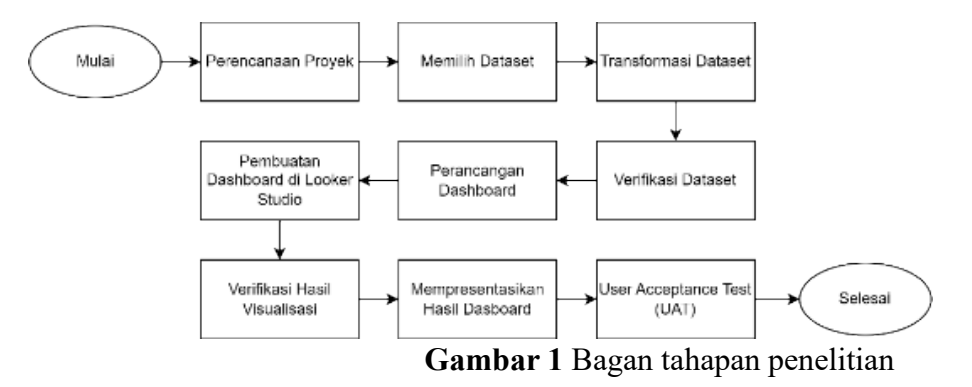

#### **Rancangan Dashboard**

Perancangan dashboard *Dashboard* akan dibuat menjadi dua buah *dashboard* dengantujuan untuk memberikan informasi yang lengkap kepadapara target pengguna.

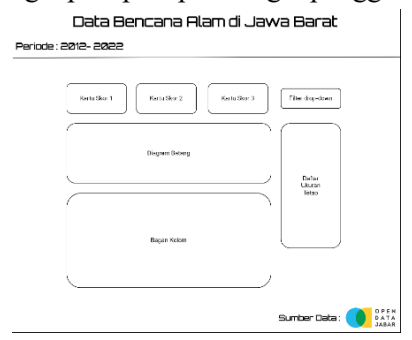

**Gambar 2** Rancangandashboard pertama

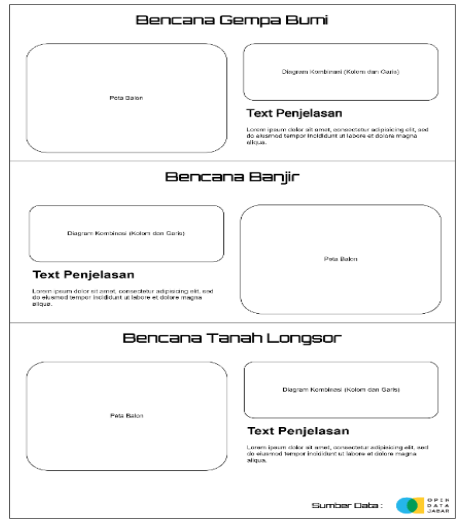

 **Gambar 3** Rancangandashboard kedua

# **Visualisasi Data**

Pada tahap ini akan dilakukan proses visualisasi data untuk pembuatan *dashboard* dengan aplikasi yang telah ditentukan.

a. Total Gempa Bumi

Total Gempa Bumi merupakan visual yang menampilkan total kasus bencana gempa bumi yang terjadi. Visualisasi Total Gempa bumi menggunakan diagram kartu skor.

b. Total Banjir

Total Banjir merupakan visual yang menampilkan total kasus bencana banjir yang terjadi. Visualisasi Total Banjir menggunakan diagram kartuskor.

c. Total Tanah Longsor

Total Tanah Longsor merupakan visual yang menampilkan totalkasus bencana tanah longsor yang terjadi. Visualisasi Total Tanah Longsor menggunakan diagram kartu skor dalam pembuatannya.

d. Filter Tahun

Filter Tahun merupakan visual untuk memilih dan menyaring tahun mana yang ingin dilihatoleh pengguna. Filter tahun memungkinkan pengguna untuk memilih tahun mana saja, baik satu, beberapa, ataupun semuadari pilihan yang tersedia. Filter tahun dibuat dengan kontrol menu *drop-down.* 

e. Filter Kabupaten Kota

Filter Kabupaten Kota merupakan visual untuk memilih dan menyaring kabupaten/kota mana yang ingin dilihat oleh pengguna. Filter ini

memungkinkan pengguna untuk memilih kabupaten/kota mana saja, baik satu, beberapa, ataupun semua dari pilihan yang tersedia. Filter tahun dibuat dengan kontrol daftar ukuran tetap*.* 

f. Perbandingan Jumlah KejadianBencana

Perbandingan Jumlah KejadianBencana merupakan visual yang bertujuan untuk melihat perbandingan jumlah kejadian antara bencana banjir, bencanagempa bumi, dan bencana tanah longsor di Jawa Barat. Untuk membuat visual ini, penulis menggunakan diagram batang.

- g. Perbandingan Jumlah KejadianBencana Berdasarkan Tahun Perbandingan Jumlah Kejadian bencana berdasarkan tahun merupakan visual yang bertujuan untuk melihat perbandingan antara jumlah kejadian antara bencana banjir, bencana gempa bumi, dan bencana tanah longsor di Jawa Barat dari periode 2012 - 2022. Untuk membuat visual ini, penulis menggunakan diagram bagan kolom.
- h. Peta Balon Bencana Gempa Bumi Peta Balon Bencana Gempa Bumi merupakan visual berupa peta dengan balon atau lingkaran yang menandakan wilayah beserta dengan representatif darijumlah bencana dengan ukuran balon tersebut. Peta balon ini bertujuan untuk memberikan gambaran kepada pengguna mengenai lokasi dan perbandingan besaran jumlah bencana gempa bumi. Peta ini dibuat menggunakan visual petabalon (Google Maps) pada menutambahkan diagram.
- i. Peta Balon Bencana Gempa Bumi merupakan visual berupa peta dengan balon atau lingkaran yang menandakan wilayah beserta dengan representatif darijumlah bencana dengan ukuran balon tersebut. Peta balon ini bertujuan untuk memberikangambaran kepada pengguna mengenai lokasi dan perbandingan besaran jumlah bencana gempa bumi. Peta ini dibuat menggunakan visual peta balon (Google Maps) pada menutambahkan diagram.
- j. Jumlah Kejadian BencanaGempa Bumi 2012 2022 Jumlah Kejadian Gempa Bumi 2012 – 2022 merupakan visual untuk menunjukkan jumlahkejadian bencana gempa bumidari tahun 2012 – 2022. Visualini dibuat menggunakan diagram kombinasi.
- k. Teks Insight Bencana Gempa Bumi Teks Insight Bencana Gempa Bumi merupakan teks yang bertujuan untuk memberikaninformasi singkat mengenai grafik gempa bumi yang tersedia. Teks insight dibuat menggunakan text box pada menu.
- l. Peta Balon Bencana Banjir Peta Balon Bencana Banjirmerupakan visual yang bertujuan untuk memberikan gambaran kepada pengguna mengenai lokasi dan perbandingan besaran jumlah bencana banjir. Peta ini dibuat menggunakan visual peta balon pada menu tambahkandiagram
- m. Jumlah Kejadian Bencana Banjir 2012 2022 Jumlah Kejadian Bencana Banjir 2012 – 2022 merupakan visual untuk menunjukkan jumlah kejadian bencana banjir dari tahun 2012 – 2022. Visual ini dibuat menggunakan diagram kombinasi.
- n. Teks Insight Bencana Banjir Teks Insight Bencana Banjir merupakan teks yang bertujuan untuk memberikan informasi singkat mengenai grafik banjir yang tersedia.Teks insight dibuat menggunakan text box pada menu.
- o. Peta Balon Bencana Tanah Longsor Peta Balon Bencana Tanah Longsor merupakan visual yang bertujuan untuk memberikangambaran kepada pengguna mengenai lokasi dan perbandingan besaran jumlah bencana tanah longsor yang terjadi. Peta ini dibuat menggunakan visual peta balon pada menu tambahkan diagram.
- p. Jumlah Kejadian Bencana Tanah Longsor 2012 2022 Jumlah Kejadian Bencana Tanah Longsor 2012 – 2022 adalah visual untuk menunjukkan jumlah kejadian bencana tanahlongsor dari tahun 2012 – 2022. Visual ini dibuat menggunakan diagram kombinasi.
- q. Teks Insight Bencana Tanah Longsor Teks Insight Bencana TanahLongsor adalah teks penjelasan yang bertujuan untuk memberikan informasi singkat atau *insight* mengenai grafik tanah longsor yang tersedia. Teks insight dibuat menggunakan text box pada menu

# **User Acceptance Test (UAT)**

Pada tahap ini, *dashboard* visualisasi yang telah dipresentasikanke dalam bentuk *website* akan dinilai.Dalam pengujian *user acceptance test*, akan dibuat sebuah kuesioner menggunakan platform google form yang berisikan deksripsi singkat mengenai *dashboard*  yang dibuat, *link* menuju *website* yang berisi dashboard. Responden yang berjumlah 23 orang akan diminta untuk memberikan ulasan berdasarkan 6 pernyataan yang diberikan dalam kuesioner. Ulasan dari responden terdiri dari tingkatan yang dapat dipilih sebagai berikut :

| Ulasan                    | <b>Bobot</b> |
|---------------------------|--------------|
| Sangat Setuju (SS)        |              |
| Setuju (S)                |              |
| Ragu-ragu (R)             |              |
| Tidak Setuju (TS)         |              |
| Sangat Tidak Setuju (STS) |              |

**Tabel 1** Bobot Nilai Ulasan Responden

Kemudian data yang telah didapatkan dari hasil kuesioner akan dipilah dan dikelompokkan berdasarkan ulasan yang diberikan untuk melihat jumlah ulasan responden berdasarkan bobotnya.

| No             | Pernyataan                                                                                         | SS  | S   | R              | <b>TS</b>    | <b>STS</b> |
|----------------|----------------------------------------------------------------------------------------------------|-----|-----|----------------|--------------|------------|
|                |                                                                                                    | (5) | (4) | (3)            | (2)          | (1)        |
| $\mathbf{I}$   | Tampilan dashboard visualisasi ini<br>sudah menarik                                                | 13  | 9   | 1              | $\theta$     | 0          |
| $\overline{c}$ | (visual)<br>pada<br>Penggunaan warna<br>dashboard ini sudah menarik                                | 12  | 9   | $\overline{2}$ | $\theta$     | 0          |
| 3              | Informasi yang ditampilkan mudah<br>dipahami                                                       | 17  | 6   | $\theta$       | $\mathbf{0}$ | 0          |
| 4              | Dashboard ini dapat membantu untuk<br>mengetahui jumlah kejadian bencana<br>di Provinsi Jawa Barat | 15  | 8   | 0              | 0            | $\bf{0}$   |
| 5              | Anda paham mengenai informasi yang<br>disampaikan melalui dashboard ini                            | 13  | 10  | $\theta$       | $\theta$     | 0          |
| 6              | Dashboard ini sudah dibuat dengan<br>baik                                                          | 14  | 8   | 1              | $\theta$     | 0          |

**Tabel 2** Hasil Kuesioner Responden

Setelah ulasan dari 23 responden terkumpul dan terkelompok, langkah selanjutnya adalah untuk melakukan perhitungan menggunakan Skala Likert guna mendapatkan presentase dari pengujian ini untuk sebagai tolak ukur keberhasilan dari *dashboard* yang dibuat.

| No                      | Pernyataan                                                                                                    | SS<br>(5) | s<br>(4) | R<br>(3) | TS<br>(2)    | STS<br>(1) | Jumlah                                            |
|-------------------------|----------------------------------------------------------------------------------------------------|-----------|----------|----------|--------------|------------|---------------------------------------------------|
| 1                       | dashboard<br>Tampilan<br>visualisasi ini sudah menarik                                                            | 65        | 36       | 3        | $\theta$     | $\theta$   | $((65+36+3))$<br>$(23)/5*$<br>$100\% =$<br>90,43% |
| $\overline{a}$          | Penggunaan warna (visual)<br>pada dashboard ini sudah<br>menarik                                                  | 60        | 36       | 6        | $\mathbf{0}$ | $\Omega$   | $((60+36+6))$<br>$/23)/5*$<br>$100% =$<br>88.70%  |
| $\overline{\mathbf{3}}$ | Informasi yang ditampilkan<br>mudah dipahami                                                                      | 85        | 24       | $\theta$ | $\Omega$     | $\Omega$   | $((85+24) /$<br>$23)/5*$<br>$100\% =$<br>94,78%   |
| $\overline{4}$          | ini<br>Dashboard<br>dapat<br>untuk<br>membantu<br>mengetahui jumlah kejadian<br>bencana di Provinsi Jawa<br>Barat | 75        | 32       | $\theta$ | $\theta$     | $\theta$   | $((75+32) /$<br>$23)/5*$<br>$100% =$<br>93.04%    |
| 5                       | paham<br>Anda<br>mengenai<br>informasi yang disampaikan<br>melalui dashboard ini                                  | 65        | 40       | 0        | $\Omega$     | $\Omega$   | $((65+40)$<br>$23)/5*$<br>$100% =$<br>91,30%      |
| 6                       | Dashboard ini sudah dibuat<br>dengan baik                                                                         | 70        | 32       | 3        | 0            | 0          | $((70+32+3))$<br>$(23)/5*$<br>$100% =$<br>91.30%  |

**Tabel 3** Hasil Perhitungan Kuesioner

Berdasarkan hasil perhitungan pada Tabel 3, didapatkan presentase rata-rata dari 6 pernyataan yang ada sebesar 91,59%. Angka rata-rata 91,59% telah memasuki kategori sangat setuju, yang dapat disimpulkan bahwa *dashboard* visualisasi ini telah dibuat dengan baik dari segi tampilan, kegunaan, dan *dashboard* secara keseluruhan.

#### **KESIMPULAN DAN SARAN**

Pembuatan *dashboard* visualisasidata bencana Jawa Barat telah berhasil dilakukan. Hasil *dashboard* visualisasitelah mampu untuk menampilkan kejadian bencana banjir, tanah longsor, dan gempa bumi di Provinsi Jawa Barat periode 2012 – 2022. *Dashboard* visualisasi juga mampu untuk menampilkan berbandingan antar bencana, dilengkapi juga dengan fitur *filter* untuk menyaring tahun dan kabupaten yang diinginkan oleh pengguna. *Dashboard* visualisasi juga telah berhasil untuk di kemas dalam bentuk *website* yang dapat dilihat oleh semua orang pada link [https://gudboi](https://gudboi-uwu.github.io/Bencana-Jawa-Barat/)[uwu.github.io/Bencana-Jawa-Barat/.](https://gudboi-uwu.github.io/Bencana-Jawa-Barat/)

Hasil *dashboard* dari penelitian ini mampu untuk memberikan informasi yang lebih mudah dicerna dan dipahami sebagian besar orang secara visual. Dashboard ini juga mendapatkan nilairatarata 91,59% pada *User Acceptance Test* (UAT) yang disimpulkan bahwa *dashboard* visualisasi ini telah dibuat dengan baik dari segi tampilan, kegunaan, dan *dashboard* secara keseluruhan.. Hasil dari penelitian ini juga dapat digunakan sebagai informasi bagi masyarakat umum, dan juga para pemangku keputusan sebagai salah satu sumber informasi mengenai jumlah bencana yang terjadi di Provinsi JawaBarat pada periode 2012 – 2022.

Dalam pembuatan dashboard visualisasi ini masih terdapat beberapa hal yang dapat dikembangkan, adapun beberapa saran terkait dengan penelitian ini, diantaranya : Dapat menggunakan *dataset* dengan data lebih lengkap yang memiliki data seputar kecamatan terjadi, korban, dan dampak kerusakan. Kemudian untuk tampilan *website* dapat dibuat lebih menarik dan responsif, agar dapatdiakses dengan lebih fleksibel.

## **DAFTAR PUSTAKA**

- [1] Akbar Nur Syahrudin & Tedi Kurniawan. (2018). Input dan Output pada Bahasa Pemrograman Python. Jurnal Dasar Pemrograman Python STMIK, 1-7.<br>[2] Christos Chatzichristos, Simon Van Eyndhoven, Eleftherios K.
- Chatzichristos, Simon Van Eyndhoven, Eleftherios Kofidis, Sabine Van Huffel (2022). Tensorsfor Data Processing. Diakses dari https:/[/www.sciencedirect.com/sci](http://www.sciencedirect.com/sci) ence/article/abs/pii/B9780128244 470000169
- [3] Google. (Kamis, 20 Juli 2023 20:15 WIB). Cara kerja gabungan. Tulisan pada https://support.google.com/looker- studio/answer/9061420?hl=ID.
- [4] Hendro Poerbo Prasetiya & Meme Susilowati (2016). Visualisasi Informasi Data Perguruan Tinggi Dengan Data Warehouse Dan Dashboard System. JuTISI Jurnal Teknik Informatika

Dan Sistem Informasi, 2, 298–308.

- [5] Nadiar Ahmad Syaripul, & Adam Mukharil Bachtiar (2016). Visualisasi Data Interaktif Data Terbuka Pemerintah Provinsi Dki Jakarta: Topik Ekonomi Dan Keuangan Daerah. Jurnal Sistem Informasi, 2(12), 82–89.
- [6] Open Data Jabar (Senin, 24 Juli 2023, 3:58 WIB). Pelajari mengenai Open Data Jabar. Tulisan pada https://opendata.jabarprov.go.id/id/bantuan
- [7] Ridho Darman (2018). Pembangunan Dashboard Lokasi Rawan Tanah Longsor di Indonesia Menggunakan Tableau. JuTISI Jurnal Teknik Informatika Dan Sistem Informasi, 4(2), 254–267.
- [8] Sita Muharni & Apri Candra Widyawati (2022). Buku Modul Visualisasi Data Menggunakan Data Studio.